## **Gestion de bordereaux de soumission et suivis de travaux**

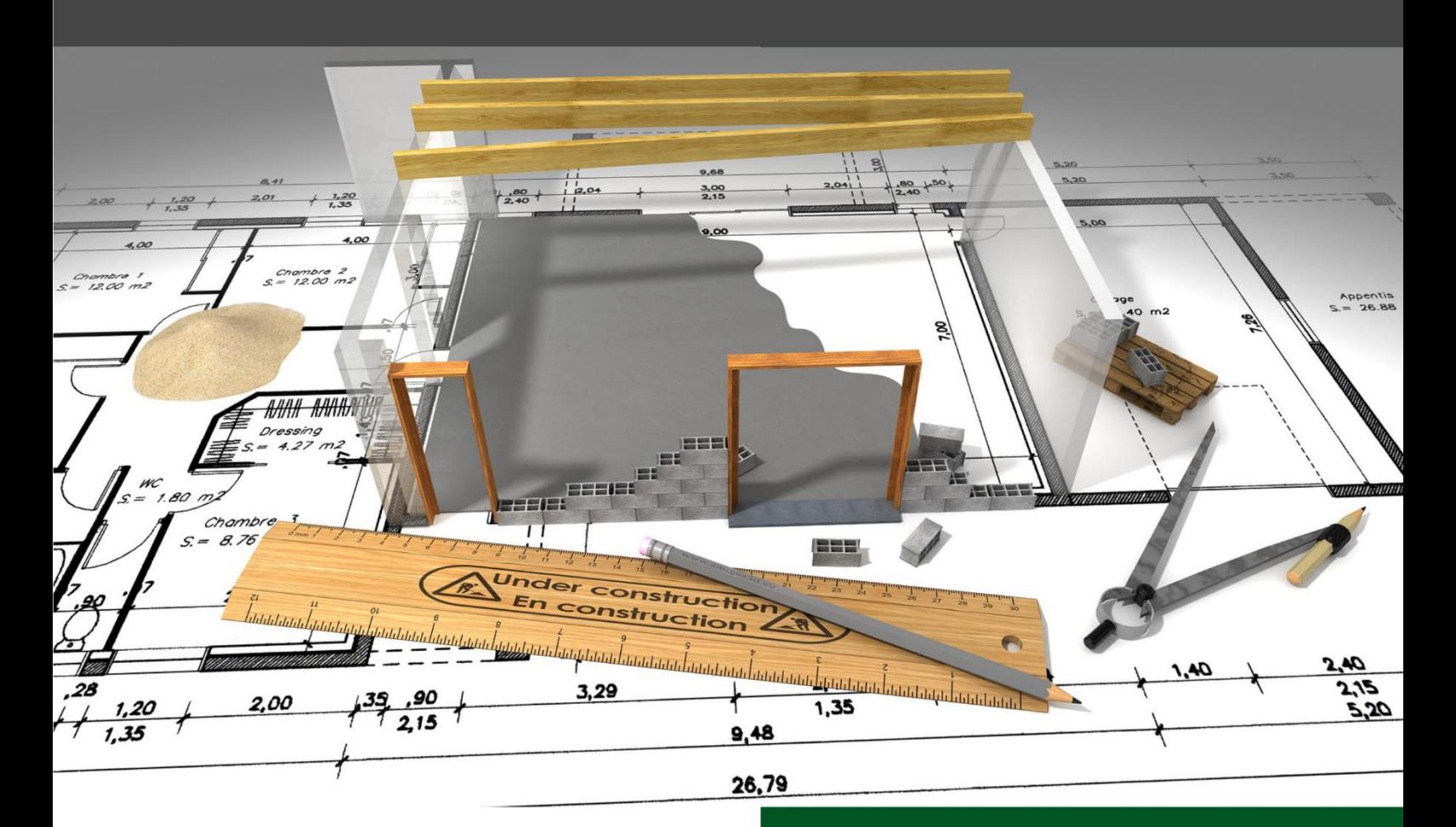

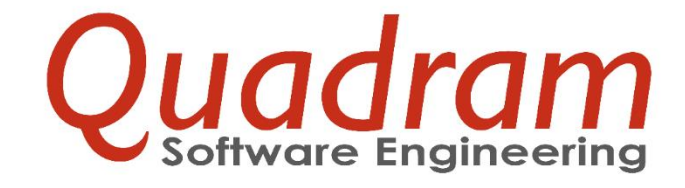

Quadram sàrl 195, rue de Differdange - L-4437 Soleuvre info@quadram.lu

www.quadram.lu

## Table des matières

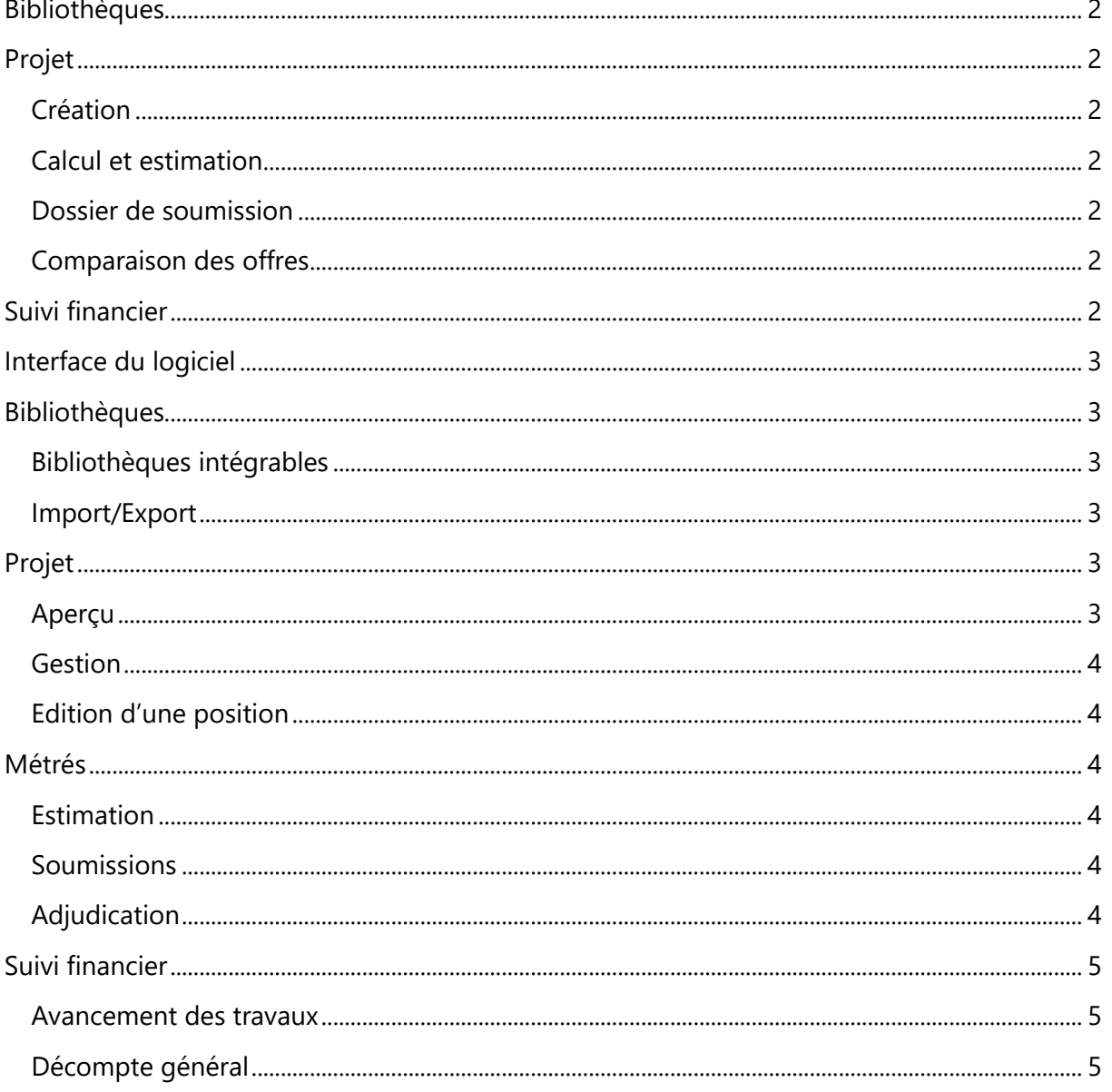

# ErgoArchitecte en quelques points

ErgoArchitecte vous accompagne à chaque étape de votre projet :

- Estimation, génération du devis
- Création du dossier de soumission, bordereaux, cahier des charges
- Comparaison des offres, édition du tableau comparatif
- Suivi financier des travaux.

### <span id="page-2-0"></span>**Bibliothèques**

Utilisation de bibliothèques intégrées avec possibilité de personnalisation de contenus, importation de bibliothèques personnelles.

## <span id="page-2-1"></span>Projet

<span id="page-2-2"></span>Création

- Création rapide de projet avec une structuration par lots et par positions.
- Edition facilitée grâce aux fonctionnalités d'affichage de textes alternatifs, de mise en forme et de copier/coller de textes.

#### <span id="page-2-3"></span>Calcul et estimation

- Génération de métrés détaillés pour le calcul prévisionnel des quantités.
- Calcul des prix moyens à partir des données historisées.
- Génération automatique de l'estimatif du projet avec sous-totaux et récapitulatif.

#### <span id="page-2-4"></span>Dossier de soumission

Création d'un dossier complet de soumission intégrant :

- Le bordereau automatiquement formaté et intégrant les données saisies ;
- Si nécessaire, des documents externes aux formats courants (Word, Excel…).

Edition et réception électronique sécurisée des soumissions avec le logiciel gratuit ErgoSoumissionnaire.

#### <span id="page-2-5"></span>Comparaison des offres

Encodage facilité des offres reçues au format électronique et génération automatique d'un tableau comparatif intelligent.

## <span id="page-2-6"></span>Suivi financier

Contrôle de la réalisation du projet avec :

- Suivi de l'avancement ;
- Intégration des avenants ;
- Calcul et contrôle des factures d'acomptes et impression de certificats de paiements ;
- Décompte du projet.

## Principales fonctionnalités

## <span id="page-3-0"></span>Interface du logiciel

L'interface d'ErgoArchitecte est multilingue. En un clic, vous pouvez choisir de basculer la langue d'affichage en français, allemand ou anglais.

Lors de l'édition des positions, il est également possible d'afficher des contenus dans deux langues différentes.

## <span id="page-3-1"></span>Bibliothèques

#### <span id="page-3-2"></span>Bibliothèques intégrables

ErgoArchitecte intègre les principales bibliothèques utilisées au Luxembourg et en Belgique, dont :

- La bibliothèque ATHENA : développée par Quadram, elle contient par défaut une base de plus de 2 400 positions.
- Les bibliothèque CRTI-b : ErgoArchitecte permet de les importer et de les utiliser avec une grande aisance. Un outil de recherche permet également d'identifier et de sélectionner les positions souhaitées.
- Les bibliothèques belges : ErgoArchitecte intègre les cahiers des charges du CDC SWL 2006) ainsi que du CCTB2020.

#### <span id="page-3-3"></span>Import/Export

Vous pouvez également importer vos propres bibliothèques dans ErgoArchitecte. L'importation est possible à partir d'un fichier aux formats Word, Excel, texte, Ergo, CRTI-b, GAEB 90, GAEB 2000, Datanorm.

ErgoArchitecte permet aussi de gérer des bibliothèques de clauses techniques directement via l'éditeur du logiciel, véritable traitement de texte permettant la mise en forme des contenus (gras, italique…) et même l'intégration d'images.

## <span id="page-3-4"></span>Projet

#### <span id="page-3-5"></span>Aperçu

La navigation dans les différents lots du cahier des charges est facilitée par l'arborescence du panneau latéral. Lorsqu'un lot est sélectionné dans l'arborescence, les titres des positions qu'il contient s'affichent dans l'espace de travail central. Cela permet d'avoir une meilleure visibilité de la structure du cahier des charges.

#### <span id="page-4-0"></span>Gestion

L'organisation des positions de chaque lot se fait à partir de l'espace central de travail, par un simple clic droit. Un menu contextuel permet d'accéder rapidement aux différentes commandes de l'application pour gérer les positions.

#### <span id="page-4-1"></span>Edition d'une position

Chaque position est paramétrable et son contenu éditable à tout moment, même pour les contenus importés ou issus d'une bibliothèque, via un éditeur de textes.

## <span id="page-4-2"></span>Métrés

#### <span id="page-4-3"></span>**Estimation**

Des formules permettent de calculer automatiquement les quantités prévues, tandis que le prix moyen du projet peut être estimé à partir de l'historique des prix saisis dans ErgoArchitecte.

L'estimatif des lots et l'estimatif global du projet sont générés automatiquement par ErgoArchitecte avec les sous-totaux et le récapitulatif.

Une fois l'estimatif réalisé, il suffit de quelques clics pour lancer l'impression du bordereau de soumission au format PDF, la mise en page étant automatiquement réalisée.

Au moment de l'impression, le bordereau peut également être combiné à d'autres documents importés aux formats courants (Word, Excel…) pour constituer un dossier de soumission avec une pagination unique.

#### <span id="page-4-4"></span>Soumissions

Chaque soumissionnaire peut répondre par voie électronique à l'appel d'offre en utilisant le logiciel gratuit ErgoSoumissionnaire. En plus d'économiser un traitement papier, cela permet de sécuriser les réponses, puisque les fichiers échangés au format Ergo sont protégés par cryptage.

Les offres de chaque entreprise, transmises via ErgoSoumissionnaire peuvent être directement intégrées dans ErgoArchitecte, ce qui évite de saisir les montants et donc le risque d'erreur.

#### <span id="page-4-5"></span>Adjudication

Chaque offre est ajoutée au tableau comparatif, ce qui permet d'avoir une vue d'ensemble des prix.

ErgoArchitecte trie automatiquement les informations entrées dans le tableau comparatif en classant les offres par pertinence et en mettant en surbrillance les meilleurs prix, afin de vous aider à sélectionner la meilleure proposition.

L'adjudication au soumissionnaire se fait directement dans ErgoArchitecte et permet de générer le bon de commande avec la mise en forme désirée ainsi qu'un courrier aux soumissionnaires.

## <span id="page-5-0"></span>Suivi financier

#### <span id="page-5-1"></span>Avancement des travaux

Le module financier d'ErgoArchitecte simplifie la gestion des travaux, grâce à :

- Le suivi de l'avancement ;
- L'évolution du projet avec ses différents avenants ;
- La facturation avec le contrôle des factures d'acompte et l'impression des documents justificatifs tels que le décompte pour le client ;
- La mesure de l'écart entre prévisions et réalisations du projet avec la répartition par lots et chapitres du cahier des charges.

#### <span id="page-5-2"></span>Décompte général

Un tableau récapitulatif permet de visualiser le décompte général du projet ventilé par lots et entreprises.